the designated URL into the Status Window. Select the box with the plus sign to add an image. Upload Use the following social media messaging and accompanying graphics to promote the SHOP Marketplace on Facebook. First save the image files to your computer. To upload a post, copy and paste the corresponding graphic.

#### **November Post #1**

Link: https://www.healthcare.gov/small-businesses/choose-and-enroll/enroll-in-shop/

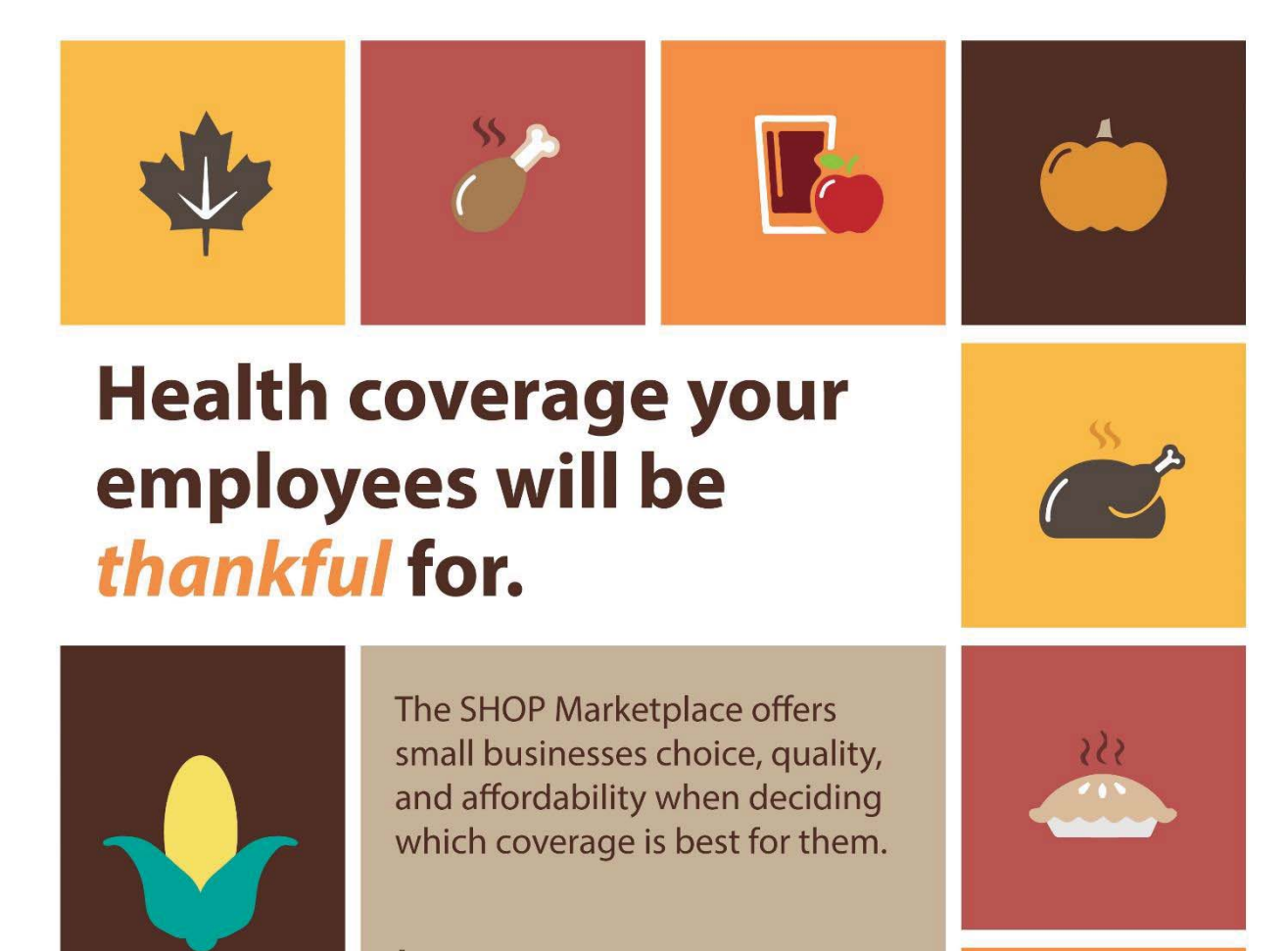

**Learn more: HealthCare.gov/small-business** 

**SHOP Marketplace Health Insurance for Small Businesses** 

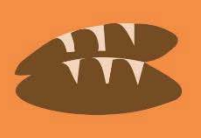

### **November Post #2**

Link: https://www.healthcare.gov/small-businesses/choose-and-enroll/tools-and-calculators/

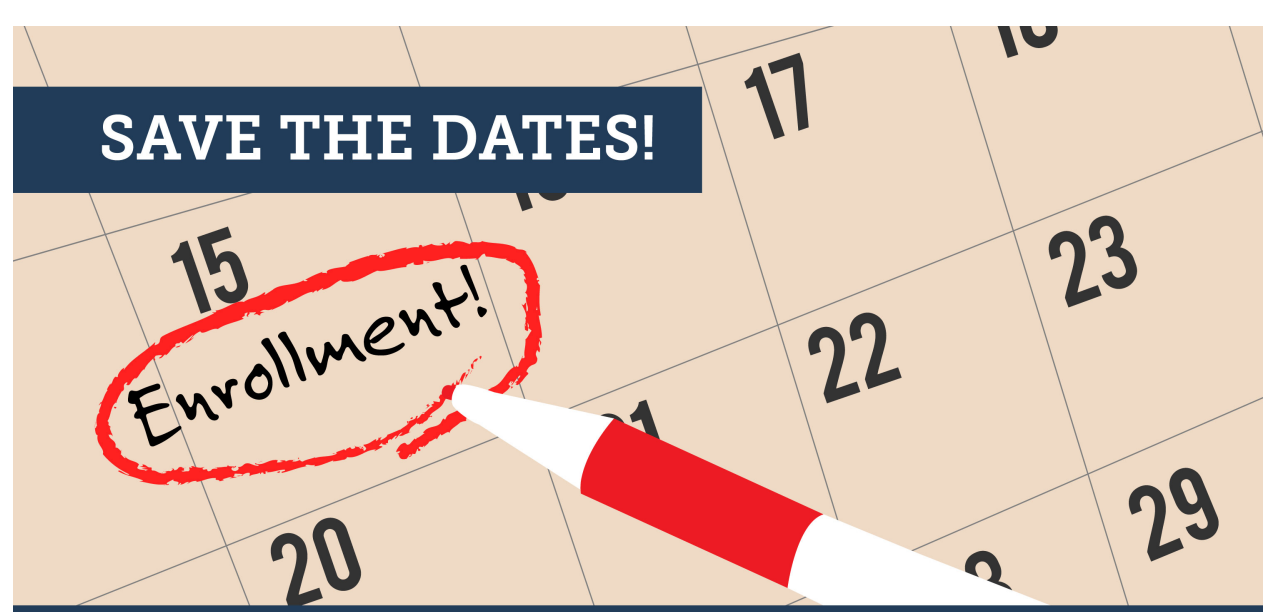

In most states, 70% of eligible employees must enroll in the SHOP Marketplace coverage you offer.

Having trouble meeting that requirement? No problem. These rules don't apply between Nov 15 - Dec 15. Enroll today!

**SHOP Marketplace** Health Insurance for Small Businesses

**LEARN MORE HealthCare.gov/small-business** 

#### **November Post #3**

Link: https://www.healthcare.gov/small-businesses/provide-shop-coverage/shop-marketplaceoverview/

As a small business employer, you can offer quality, affordable health insurance to your employees at any time.

# **Hungry for more information?**

Visit HealthCare.gov/small-business to find out what the SHOP Marketplace can offer your small business.

## **SHOP Marketplace**

Health Insurance for Small Businesses

HealthCare.gov/small-business